サーボ支援ツールの初回起動時、Windowsのセキュリティ機能でメッセージが出ることがありますが、 HRMOD Webサイトよりダウンロードいただいた場合は問題ございません。

## メッセージが出た際の実行手順を示します。

※ 画像はWindows11のものです。お使いのOSバージョンによっては画面が異なります。

## 1. 「詳細情報」をクリックします。 2. 「実行」をクリックします。

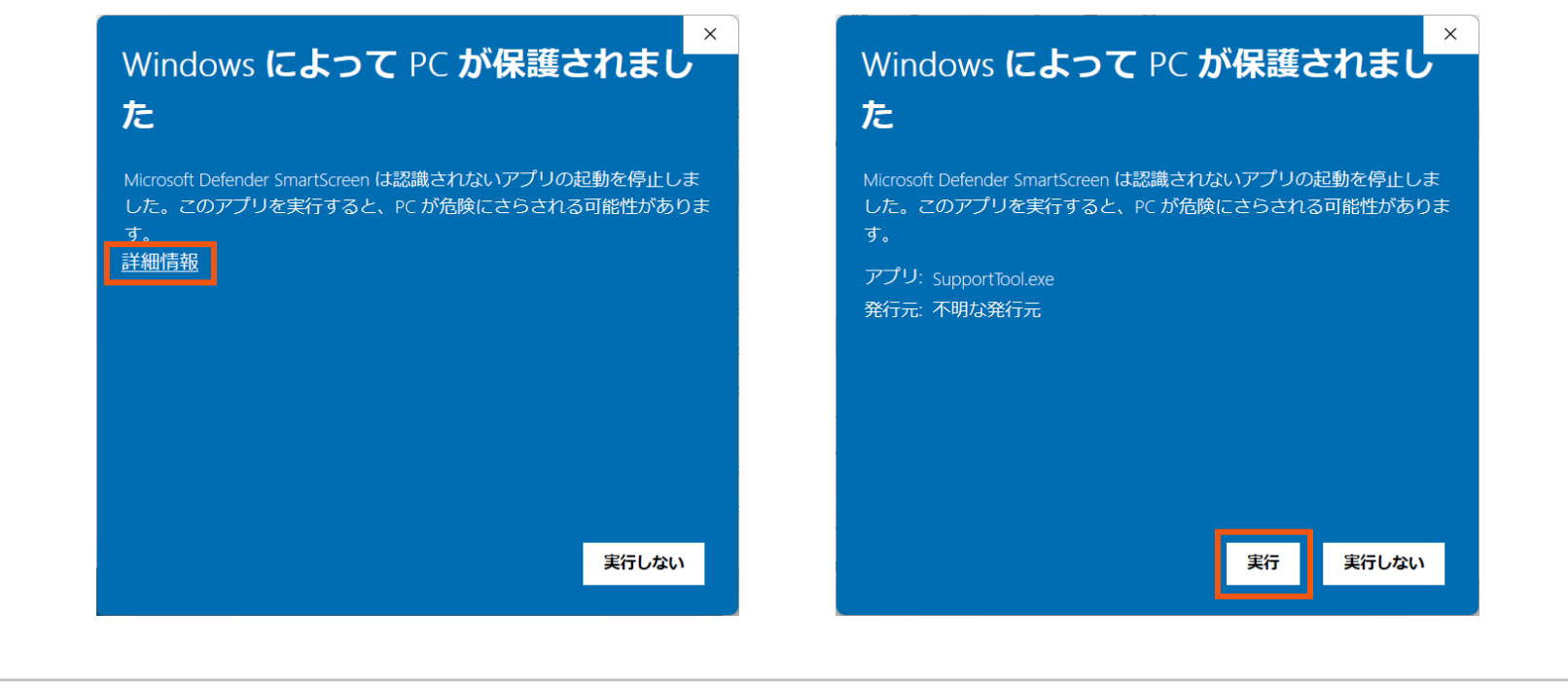

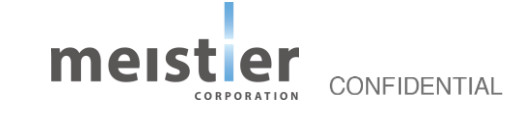